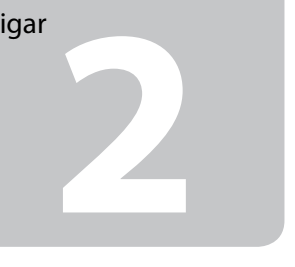

© 2010 Seiko Epson Corporation. All rights rese Printed in XXXXXX

> Esperar unos 10 min. Aguarde cerca de 10 min.

Turn on. Mettez sous tension. Einschalten. Inschakelen. Accendere. Encender. **Ligar** 

Connect and plug in. Connectez et branchez. Anschließen und einstecken. Aansluiten en stekker in stopcontact. Connettere e collegare alla presa. Conecte y enchufe. Ligue à impressora e à corrente.

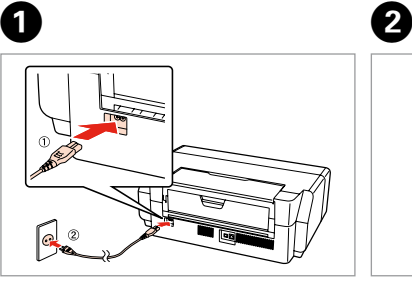

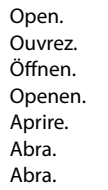

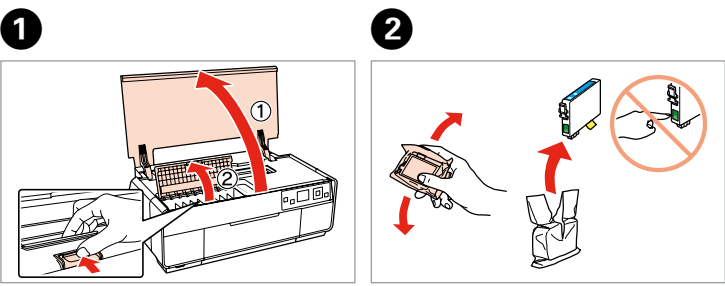

G

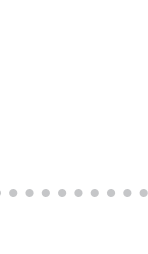

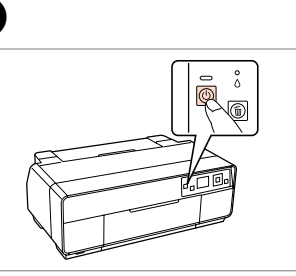

Remove yellow tape. Retirez la bande adhésive jaune. Gelbes Band entfernen. Gele tape verwijderen. Rimuovere il nastro giallo. Retire el precinto amarillo. Retire a fita amarela.

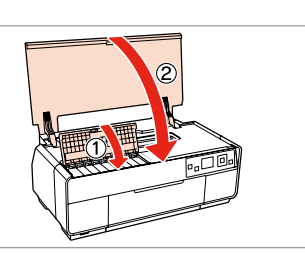

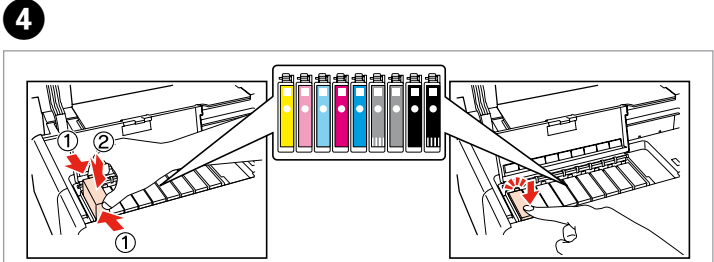

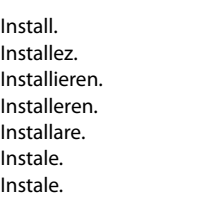

Close. Fermez. Schließen. Sluiten. Chiudere. Cierre. Feche.

The initial ink cartridges will be partly used to charge the print head. These cartridges may print fewer pages compared to subsequent ink cartridges. Les cartouches d'encre initiales sont partiellement utilisées pour charger la tête d'impression. Ces cartouches peuvent imprimer moins de pages que les cartouches d'encre suivantes.

Die ersten Tintenpatronen werden teilweise für das Laden des Druckkopfes verwendet. Mit diesen Patronen können möglicherweise weniger Seiten gedruckt werden, als mit nachfolgenden Tintenpatronen.

De startcartridges worden deels verbruikt om de printkop te vullen. Met deze cartridges worden mogelijk minder pagina's afgedrukt dan met de cartridges daarna.

Le cartucce di inchiostro iniziali verranno parzialmente utilizzate per caricare la testina di stampa. Tali cartucce potrebbero stampare meno pagine rispetto alle successive cartucce di inchiostro.

Los primeros cartuchos de tinta se usarán parcialmente para cargar el cabezal de impresión. Por eso imprimirán menos páginas que los próximos que instale. Os tinteiros instalados inicialmente serão utilizados em parte para carregar a cabeça de impressão. Estes tinteiros poderão imprimir menos páginas do que os tinteiros posteriores.

Do not open the ink cartridge package until you are ready to install it in the printer. The cartridge is vacuum packed to maintain its reliability.

**1**<br>**1**<br>**1**<br>**1**<br>**1** Unpacking Déballage Auspacken Uitpakken Disimballaggio Desembalaje Desembalagem

N'ouvrez pas l'emballage contenant la cartouche tant que vous n'êtes pas prêt à l'installer dans l'imprimante. La cartouche est conditionnée sous vide afin de garantir sa qualité.

dges installe<br>lazione delle<br>cce d'inchios<br>ación de los<br>chos de tinta<br>ar os Tinteiro Installing the Ink **Cartridges** Installation des cartouches d'encre Installieren der Tintenpatronen Cartridges installeren Installazione delle cartucce d'inchiostro Instalación de los cartuchos de tinta Instalar os Tinteiros

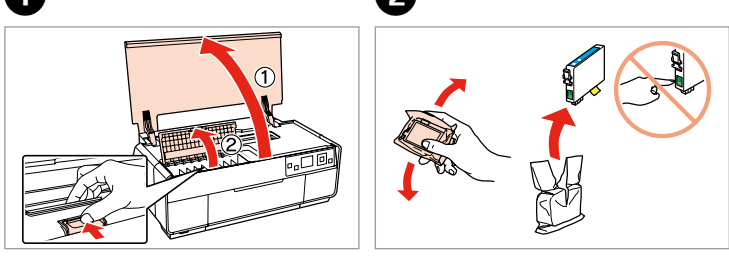

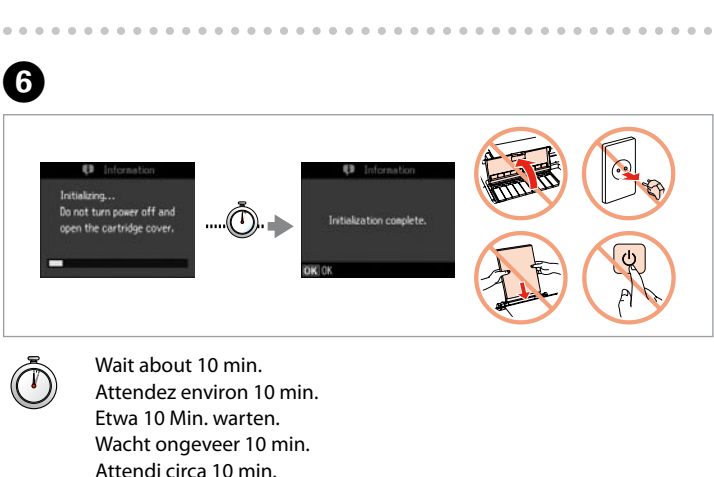

Öffnen Sie die Tintenpatronenpackung erst, wenn die Tintenpatrone im Drucker installiert werden kann. Um eine gleichbleibende Zuverlässigkeit zu gewährleisten, ist die Tintenpatrone vakuumverpackt.

Open de verpakking van de cartridge pas op het moment waarop u de cartridge wilt installeren. De cartridge is vacuümverpakt om de betrouwbaarheid te waarborgen.

Non aprire la confezione della cartuccia di inchiostro fino a quando non si è pronti per la sua installazione nella stampante. La cartuccia viene fornita in confezione sottovuoto per preservarne l'affidabilità.

No desembale el cartucho de tinta hasta que vaya a instalarlo en la impresora. Está envasado al vacío para conservar todas sus propiedades.

Abra apenas a embalagem do tinteiro quando estiver pronto para o instalar na impressora. O tinteiro é embalado em vácuo para manter a sua fiabilidade.

 $\bf 0$   $\bf 0$ 

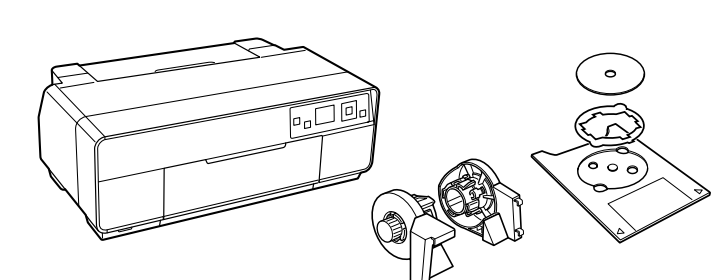

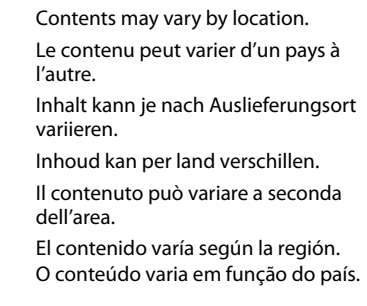

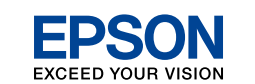

Press down (Click). Appuyez (déclic). Herunterdrücken (Klicken). Indrukken (klik). Premere (clic). Pulse abajo (clic). Pressione para baixo (clique).

## Epson Stylus<sup>®</sup> Photo R3000

# EN **Start Here**

FR **Démarrez ici**

- DE **Hier starten**
- NL **Hier beginnen**
- 
- 

IT **Inizia qui** ES **Para empezar** PT **Começar por aqui** Maschinenlärminformations-Verordnung 3. GPSGV: Der höchste Schalldruckpegel beträgt 70 dB(A) oder weniger gemäss EN ISO 7779.

Das Gerät ist nicht für die Benutzung im unmittelbaren Gesichtsfeld am

Bildschirmarbeitsplatz vorgesehen. Um störende Reflexionen am Bildschirmarbeitsplatz zu vermeiden, darf dieses Produkt nicht im unmittelbaren Gesichtsfeld platziert werden. EEE Yönetmeliğine Uygundur.

**Информация об изготовителе** Seiko Epson Corporation (Япония) Юридический адрес: 4-1, Ниси-Синздюку, 2-Чоме, Синздюку-ку, Токио, Япония Срок службы: 3 года

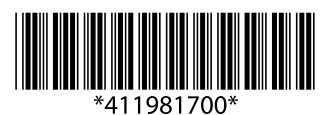

Turning On Mise sous tension Einschalten Inschakelen Accensione Encendido Ligar

> Shake and unpack. Secouez et déballez. Schütteln und auspacken. Schudden en uitpakken. Agitare e disimballare. Agitar y desembalar. Agitar e desembalar.

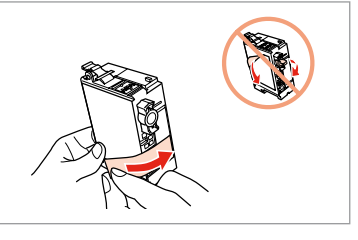

Keep the transportation lock in the accessory box for later use. Gardez le verrou de transport dans la boîte à accessoires pour une utilisatioon ultérieure. Bewahren Sie die Transportsicherung in der Kleinteilebox für späteren Gebrauch auf. Bewaar, voor later gebruik, de transportvergrendeling in de accessoirebox. Custodire il materiale protettivo del blocco della testina di stampa per usi futuri. Guarde el bloqueo de transporte en la caja de accesorios para su uso posterior. Guarde o bloqueador de transporte na caixa de acessórios para utilização posterior.

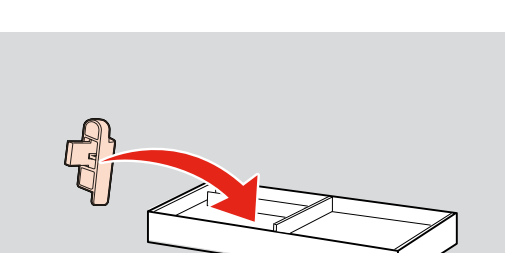

Remove all protective materials. Retirez tous les matériaux de protection. Alle Schutzmaterialien entfernen. Beschermmateriaal verwijderen. Rimuovere tutti i materiali protettivi. Retire los materiales de protección. Retire todos os materiais de protecção.

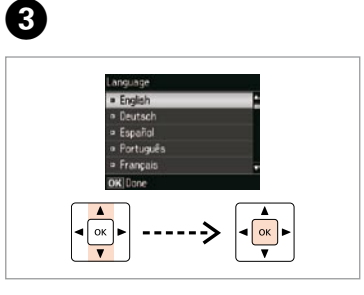

Select a language. Sélectionnez une langue. Sprache auswählen. Taal selecteren. Selezionare una lingua. Elija un idioma. Seleccione um idioma.

**B** 

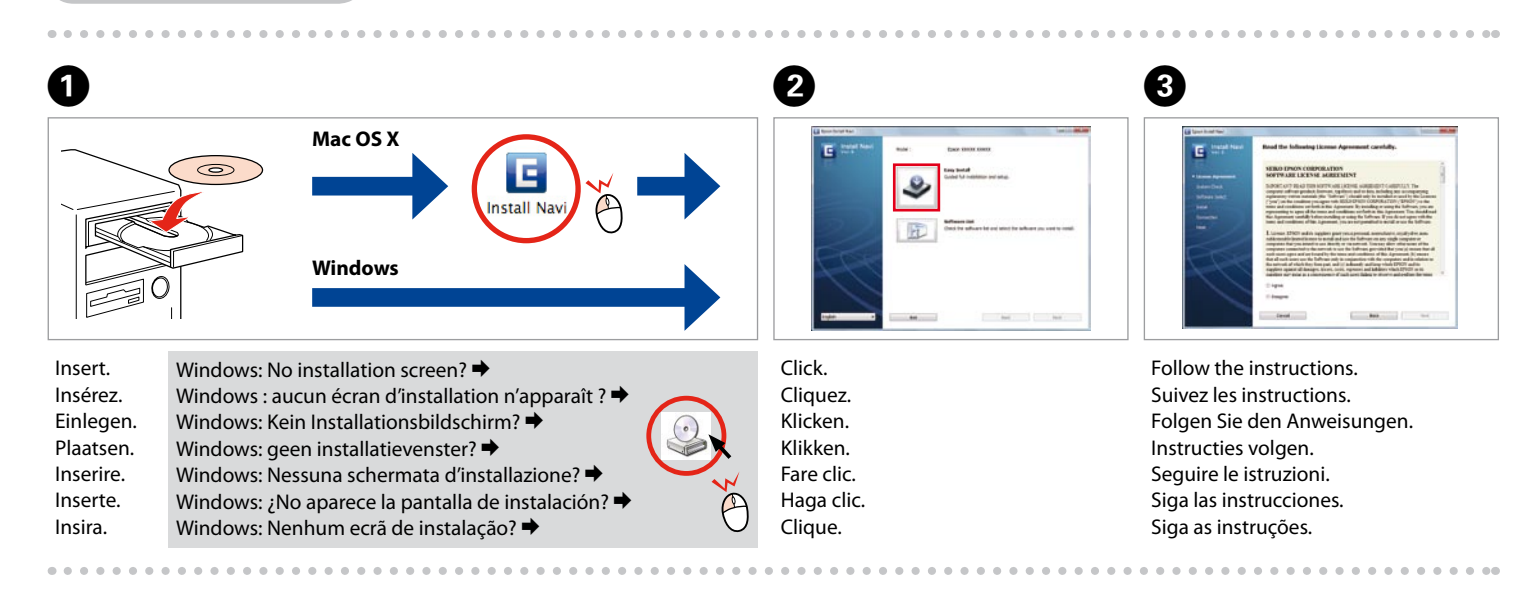

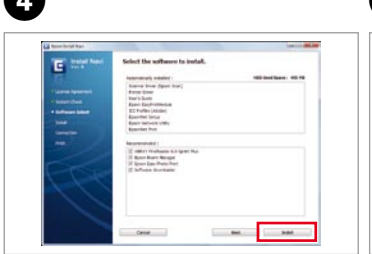

Connect to your PC. Reliez l'appareil à votre PC. Aansluiten op uw pc. Collegare al PC. Conectar al ordenador. Conectar ao PC.

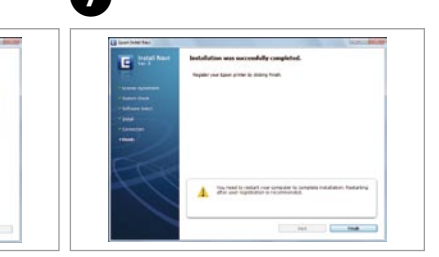

xión USB<br>ada<br>ão com fios l<br>**1566 -**USB Wired Connection Connexion câblée USB USB-Kabelverbindung Verbinding met een USB-kabel Connessione cablata USB Conexión USB cableada Ligação com fios USB

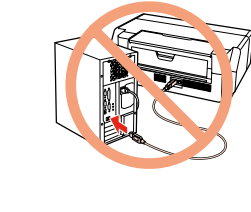

Do not connect the USB cable until you are instructed to do so. Ne connectez pas le câble USB tant que vous n'y êtes pas invité. Schließen Sie das USB-Kabel erst an, wenn Sie dazu aufgefordert werden. Sluit de USB-kabel pas aan wanneer dit in de instructies wordt aangegeven. Non collegare il cavo USB fino a quando non espressamente richiesto. No conecte el cable USB hasta que se le indique. Ligue apenas o cabo USB quando isso lhe for solicitado.

**c**<br> **expanding**<br> **expanding**<br> **expanding**<br> **expanding** Loading Paper Chargement du papier Einlegen von Papier Papier laden Caricamento della carta Carga del papel Alimentar papel

Open, slide out. Ouvrez et faites coulisser. Öffnen, herausfahren. Open, schuif naar buiten. Apri ed estrai. Abrir, deslizar hacia afuera. Abra e puxe a bandeja.

A

**n** 

Getting More Information Obtenir des informations complémentaires Weitere Informationen erhalten Meer informatie Ottenere più informazioni Cómo obtener más información Obter mais informação

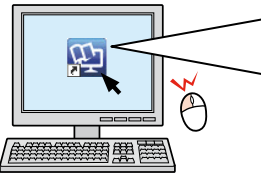

Online Manual Manuel en ligne Online Bedienungsanleitung Online handleiding Manuale online Manual en internet Manual online

Auswählen und den Anweisungen folgen. Ihren PC anschließen. Select and follow the instructions. Sélectionnez et suivez les instructions. Selecteren en instructies volgen. Selezionare e seguire le istruzioni. Seleccione y siga las instrucciones. Seleccione e siga as instruções.

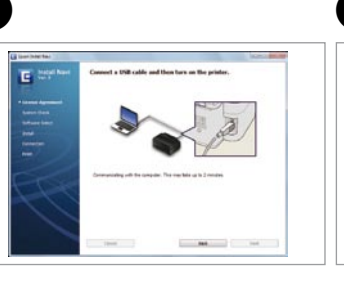

erbinding sele<br>ione del tipo<br>essione<br>ción del tipo<br>xión<br>cionar o Tipo<br>ão Selecting the Connection Type Sélection du type de connexion Wählen des Verbindungstyps Type verbinding selecteren Selezione del tipo di connessione Selección del tipo de conexión Seleccionar o Tipo de Ligação

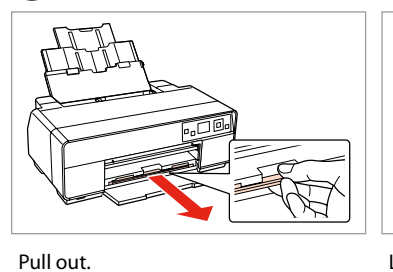

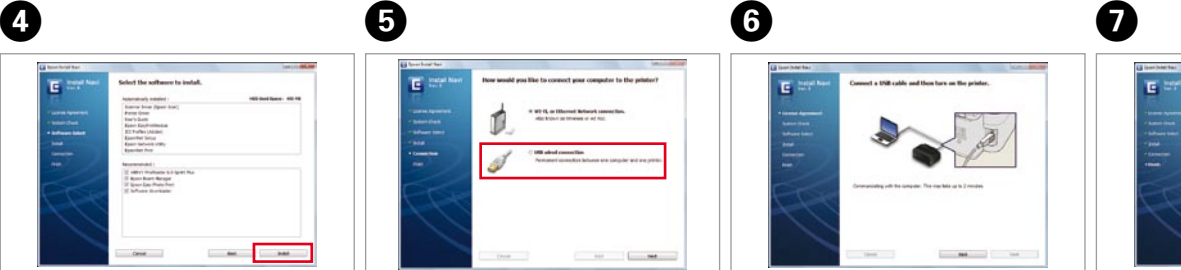

Retirez. Herausziehen. Trek naar buiten. Estrarre. Extender. Puxe.

C

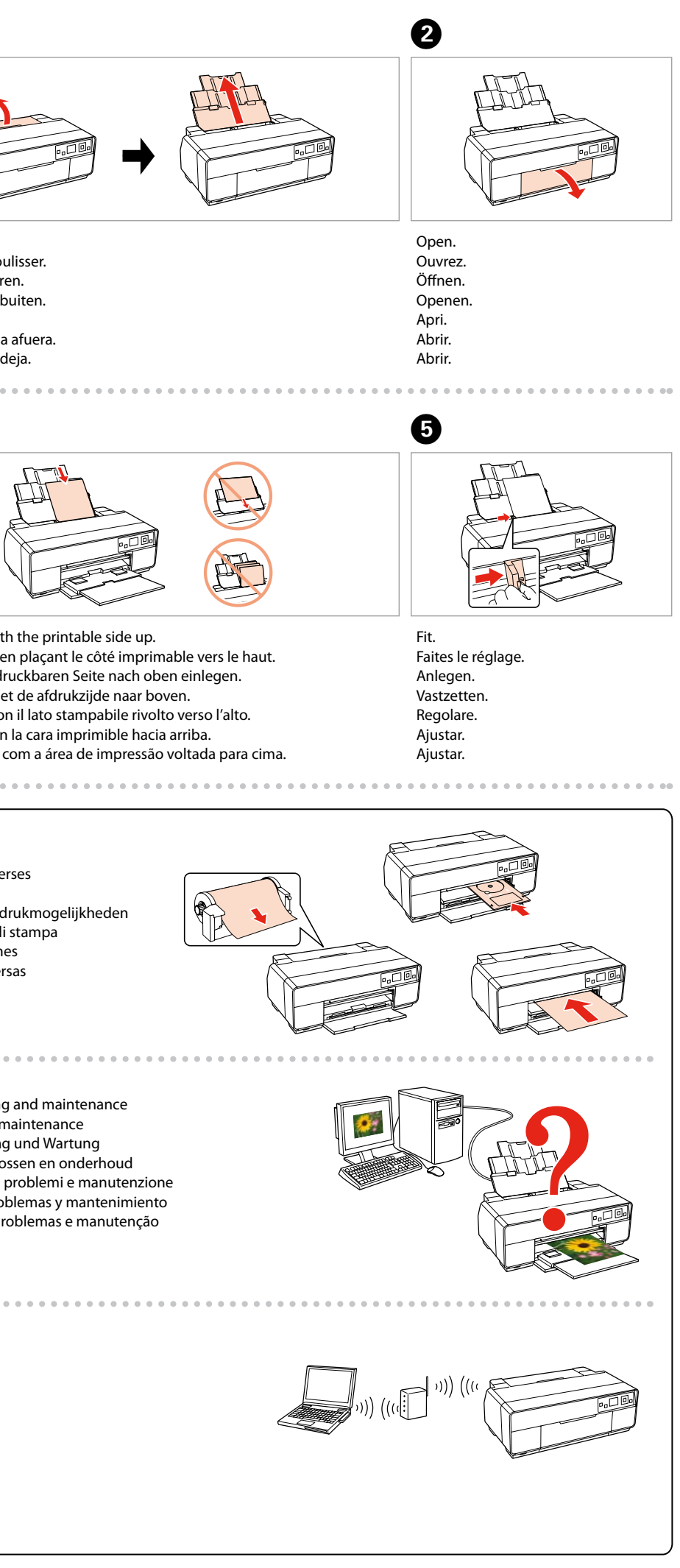

Load the paper with the printable side up.

If this screen appears, click **Cancel**. Si cet écran s'affiche, cliquez sur **Annuler**. Falls dieser Bildschirm erscheint, auf **Abbrechen** klicken. Klik op **Annuleren** als dit scherm wordt geopend. Se viene visualizzata la seguente schermata, fare clic su **Annulla**. Si aparece esta pantalla, hacer clic en **Cancelar**. Se este ecrã aparecer, clique em **Cancelar**.

> Installation complete. Installation terminée. Die Installation ist abgeschlossen. Installatie voltooid. Installazione completata. Instalación terminada. Instalação concluída.

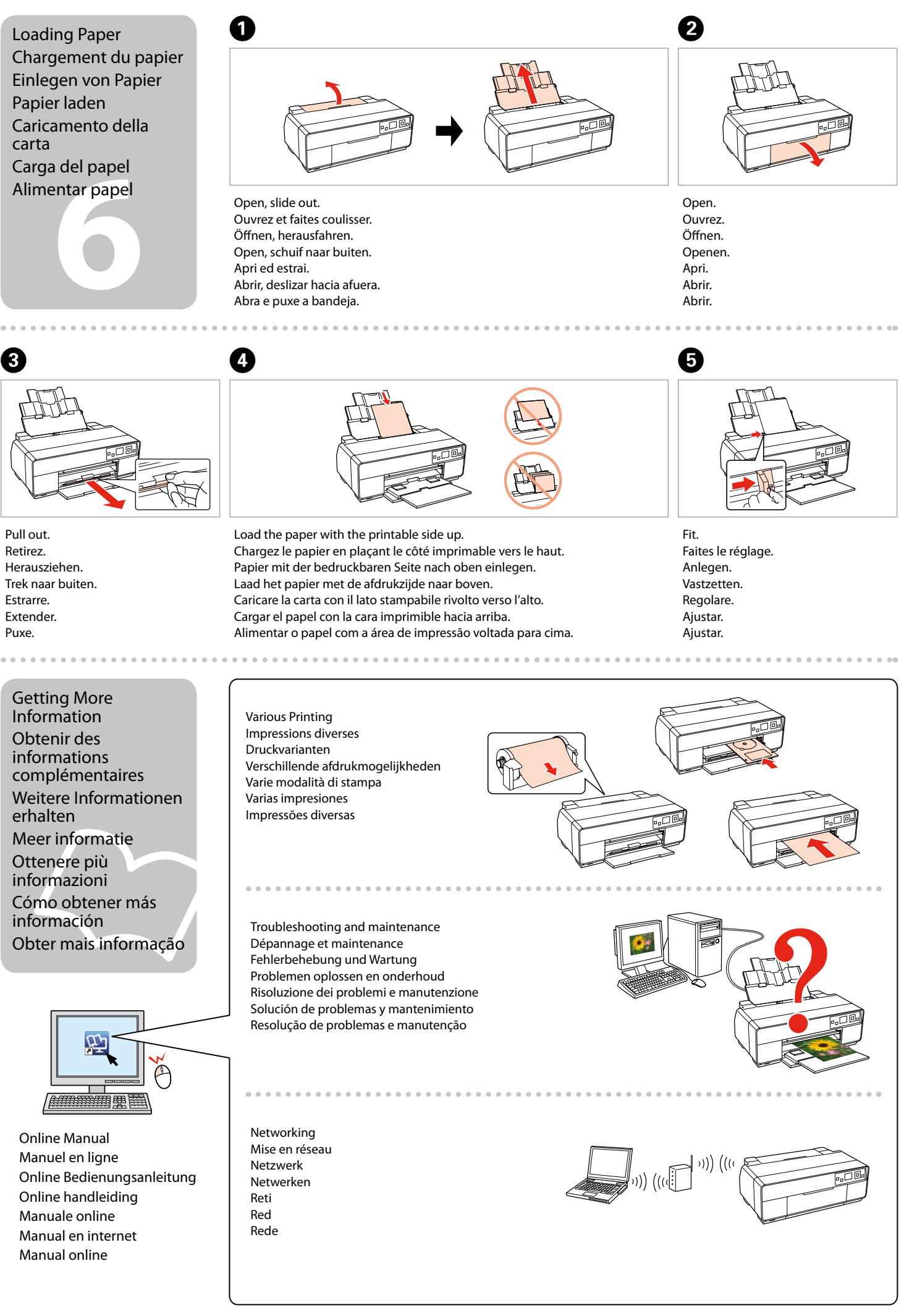

Click. Cliquez. Klicken. Klikken. Fare clic. Haga clic. Clique.

For Wi-Fi and network connection, see the *Wi-Fi/Network Setup Guide*. For USB wired connection, go to the next section.

Pour les connexions Wi-Fi et réseau, reportez-vous au *Guide de configuration réseau/ Wi-Fi*. Pour les connexions câblées USB, reportez-vous à la section suivante. Wi-Fi- und Netzwerkverbindung, siehe *Wi-Fi/Netzwerkinstallationsanleitung*. USB-Kabelverbindung, siehe nächster Abschnitt.

Zie de *Installatiehandleiding Wi-Fi/netwerk* voor gebruik van een Wi-Fi- of netwerkverbinding. Zie het volgende gedeelte voor een vaste USB-verbinding. Per la connessione di rete o Wi-Fi, vedere la *Guida di impostazione di rete/Wi-Fi*. Per la connessione cablata USB, andare alla sezione successiva. Si es una conexión Wi-Fi o de red, consulte el *Manual de configuración de la red/Wi-Fi*. Si es una conexión USB cableada, vaya a la siguiente sección.

Para uma ligação de rede e Wi-Fi, consulte o *Guia de Configuração de Rede/Wi-Fi*. Para uma ligação com fios USB, avance para a secção seguinte.

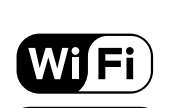

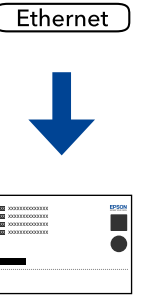

#### Various Printing Impressions diverses Druckvarianten Verschillende afdrukmogelijkheden Varie modalità di stampa Varias impresiones Impressões diversas

Mise en réseau Netzwerk Netwerken Reti Red Rede

Troubleshooting and maintenance Dépannage et maintenance Fehlerbehebung und Wartung Problemen oplossen en onderhoud © 2010 Seiko Epson Corporation. All rights rese Printed in XXXXXX

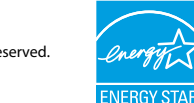

Pievienojiet un pieslēdziet elektrībai. Prijunkite laidus ir įjunkite į maitinimą. Ühendage ja lülitage vooluvõrku. Tilslut og sæt i kontakt. Yhdistä ja kytke. Koble til, og sett i stikkontakten. Anslut kabeln till skrivaren och eluttaget. Starta skrivaren.

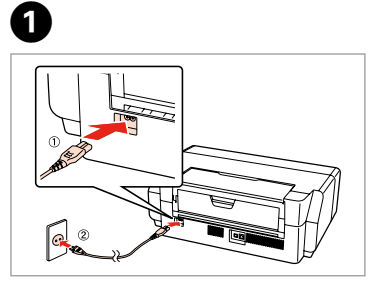

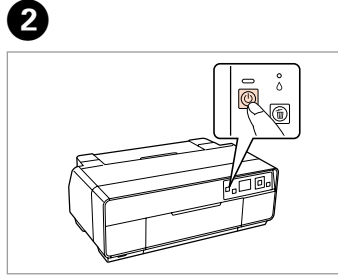

Atveriet. Atidarykite. Avage. Åbn. Avaa. Åpne. Öppna.

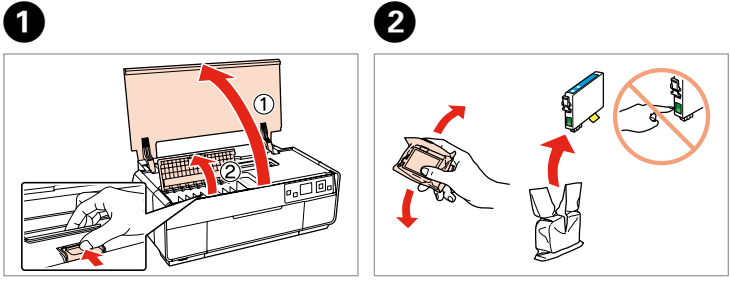

Noņemiet dzelteno lenti. Nuimkite geltoną juostelę. Eemaldage kollane teip. Fiern den gule tape. Irrota keltainen teippi. Fjern gul tape. Ta bort den gula tejpen.

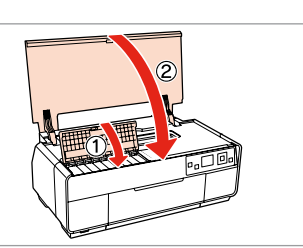

- zveriet. źdarykite. ilgege.
- ık
- Sulje.
- ıkk.
- täng.

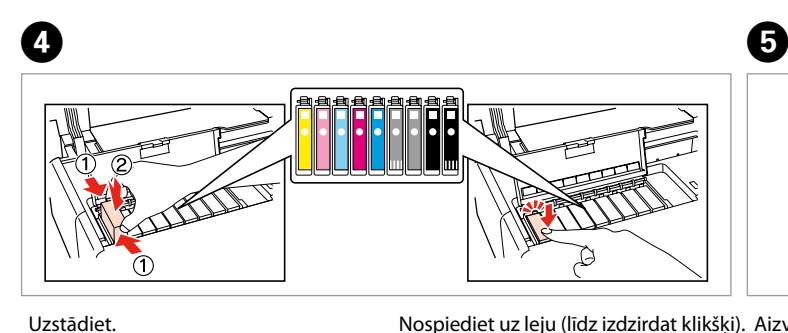

Sākotnēji uzstādītās tintes kasetnes tiks daļēji izmantotas, lai uzpildītu drukāšanas galviņu. Iespējams, lietojot šīs kasetnes, jūs varēsit izdrukāt mazāk lapu nekā, izmantojot nākamās kasetnes.

- Pirmosios rašalo kasetės bus iš dalies panaudotos spausdinimo galvutei užpildyti. Naudojant šias kasetes, gali būti atspausdinta mažiau lapų, lyginant su vėlesnėmis rašalo kasetėmis.
- Esialgseid tindikassette kasutatakse osaliselt prindipea täitmiseks. Need kassetid võivad printida vähem lehekülgi kui järgmised tindikassetid.
- De første blækpatroner anvendes delvist til fyldning af skrivehovedet. Der udskrives muligvis færre sider med disse patroner end med efterfølgende blækpatroner.
- Tulostimen alkuperäisiä värikasetteja käytetään osittain tulostuspään lataukseen. Näillä kaseteilla voi tulostaa ehkä vähemmän sivuja kuin seuraavilla värikaseteilla.
- De første blekkpatronene vil delvis bli brukt til å fylle skriverhodet. Disse patronene kan skrive ut færre sider sammenliknet med påfølgende blekkpatroner.
- De första bläckpatronerna används delvis för att fylla på skrivhuvudet. Det gör att patronerna kanske skriver ut färre sidor än efterföljande bläckpatroner.

ckning<br>**1**<br>**1** Izsaiņošana Išpakavimas Lahtipakkimine Udpakning Pakkauksen poisto Pakke ut Uppackning

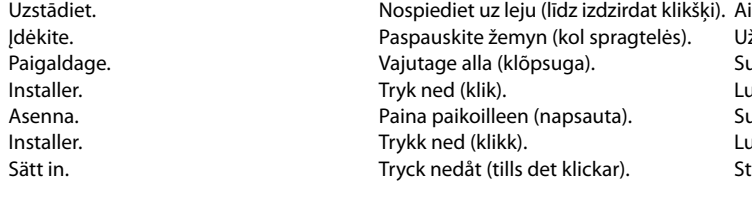

**2**<br>2<br>**2**<br>**2**<br>**2**<br>**2** Starta skrivaren

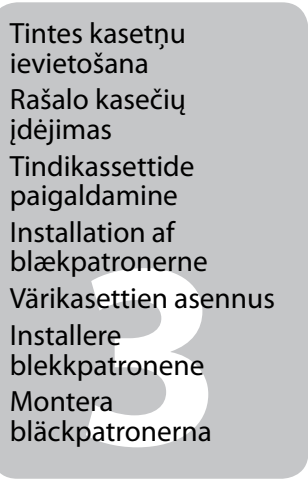

 $\sim$   $\sim$   $\sim$ 

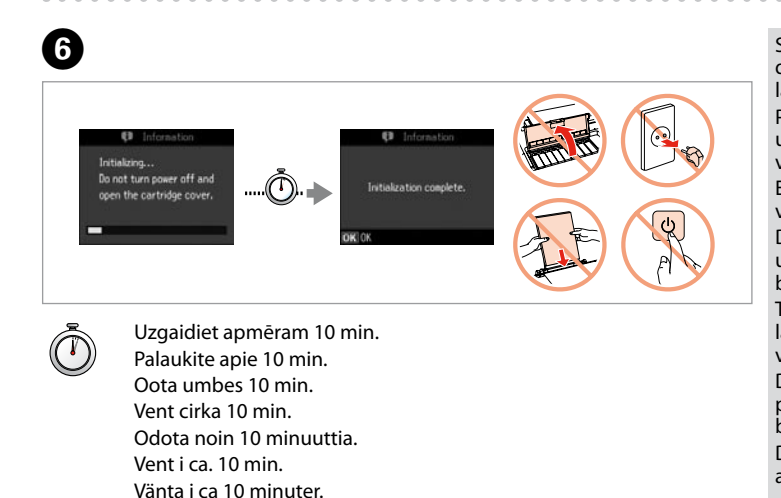

Neatveriet tintes kasetnes iepakojumu, kamēr tā nav sagatavota uzstādīšanai printerī. Kasetne atrodas vakuumiepakojumā, lai garantētu tās drošību. Neatidarykite rašalo kasetės pakuotės, kol nebūsite pasirengę ją įdėti į spausdintuvą. Kasetė supakuota vakuuminėje pakuotėje, kad būtų kokybiška. Ärge avage tindikasseti pakendit enne, kui olete valmis seda koheselt printerisse paigaldama. Kassett on töökindluse tagamiseks pakitud vaakumpakendisse. Åbn ikke pakken med blækpatronen, før du er klar til at installere den i printeren. Patronen er vakuumpakket for at bevare dens pålidelighed. Älä avaa värikasettia, ennen kuin olet valmis asentamaan sen tulostimeen. Kasetti on tyhjöpakattu sen luotettavuuden säilyttämiseksi. Ikke åpne blekkpatronpakken før du er klar til å installere den i skriveren. Patronen er vakuumpakket for å bevare funksjonsstabiliteten. Öppna inte bläckpatronens förpackning förrän du är redo att montera den i skrivaren. Patronen är vakuumförpackad för att bevara tillförlitligheten.

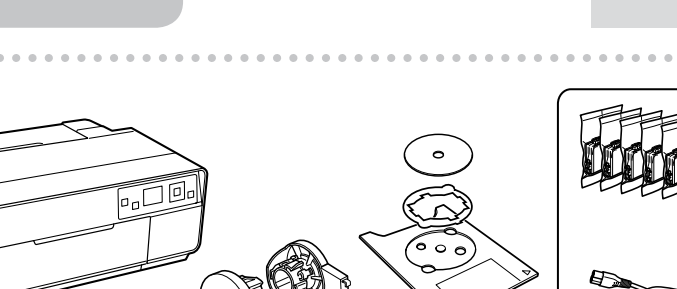

- Ieslēdziet. Įjunkite. Lülita sisse. Tænd. Kytke virta päälle. Skru på.
- Izvēlieties valodu.
- Pasirinkite kalbą. Valige keel. Vælg et sprog. Valitse kieli. Velg språk. Välj ett språk.

 $\boldsymbol{\Theta}$ 

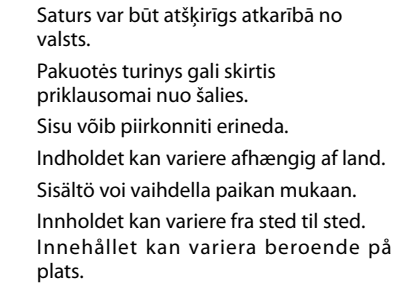

### Epson Stylus<sup>®</sup> Photo R3000

## LV **Sāciet šeit Pradėkite čia** ET **Alusta siit** DA **Start her** FI **Aloita tästä** NO **Start her** SV **Starta här**

Maschinenlärminformations-Verordnung 3. GPSGV: Der höchste Schalldruckpegel beträgt 70 dB(A) oder weniger gemäss EN ISO 7779.

Das Gerät ist nicht für die Benutzung im unmittelbaren Gesichtsfeld am

Bildschirmarbeitsplatz vorgesehen. Um störende Reflexionen am Bildschirmarbeitsplatz zu vermeiden, darf dieses Produkt nicht im unmittelbaren Gesichtsfeld platziert werden. EEE Yönetmeliğine Uygundur.

**Информация об изготовителе** Seiko Epson Corporation (Япония) Юридический адрес: 4-1, Ниси-Синздюку, 2-Чоме, Синздюку-ку, Токио, Япония Срок службы: 3 года

Ieslēgšana Įjunkite Sisselülitamine

Sådan tændes printeren

Kytkeminen päälle Skru av

- Sakratiet un atveriet.
- Supurtykite ir išpakuokite.
- Raputa ja paki lahti.
- Ryst og pak ud.
- Ravista pakkausta ja ota värikasetti ulos. Riste og pakke opp.
- Skaka och ta ut ur förpackningen.

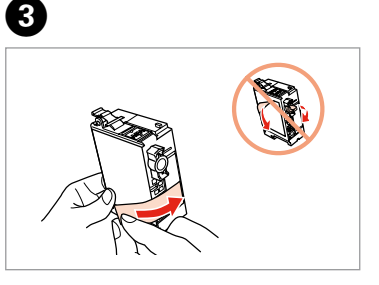

Uzglabājiet transportēšanas fiksatoru piederumu kastē turpmākai izmantošanai. Laikykite užraktą, skirtą pervežimams, priedų dėžutėje vėlesniam panaudojimui. Hoidke transpordilukku hilisemaks kasutamiseks lisaseadmete kastis. Opbevar transportlåsen i tilbehørsboksen til senere brug. Säilytä kuljetuslukko tarvikelaatikossa myöhempää käyttöä varten. Oppbevar transportlåsen i utstyrsboksen for fremtidig bruk. Förvara transportlåset i lådan med tillbehör för användning vid senare tillfälle.

Noņemiet visus aizsargmateriālus. Nuimkite visas apsaugines medžiagas. Eemaldage kõik kaitsematerjalid. Fjern alt beskyttende materiale. Poista kaikki suojamateriaalit. Fjern alt beskyttelsesmateriale. Ta bort allt skyddsmaterial.

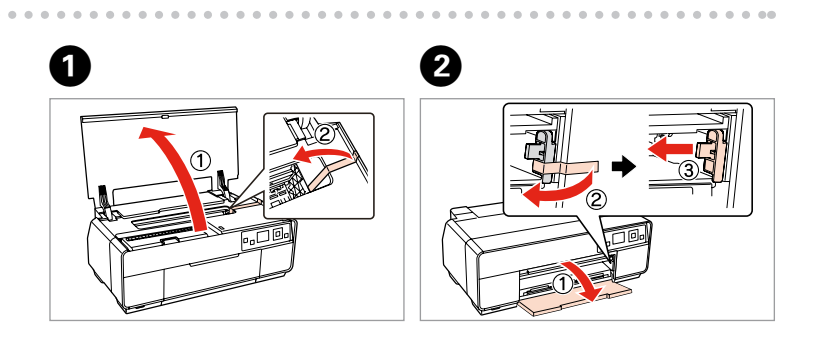

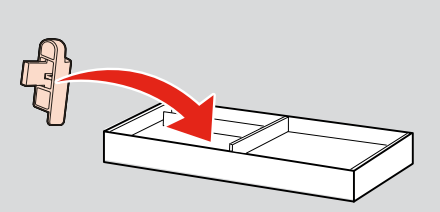

Pievienojiet savam datoram. Prijunkite prie savo kompiuterio. Ühenda arvutiga. Slut til din pc. Yhdistä tietokoneeseen. Koble til PC-en din. Anslut till datorn.

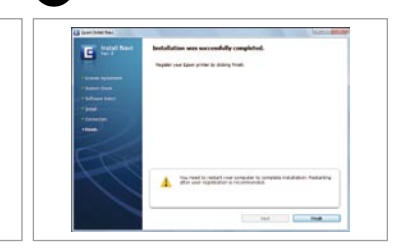

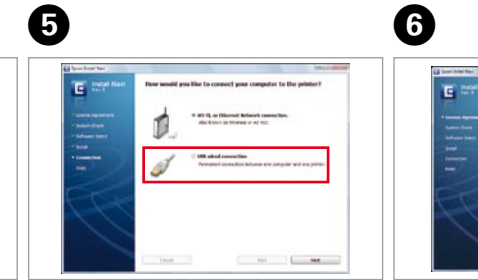

**Example 1558-yhtey**<br>Diing via<br>cabel<br>thing med<br>cabel Savienojums ar USB vadu USB laidinis ryšys USB-ühendus USB-kabelført tilslutning Kiinteä USB-yhteys Tilkobling via USB-kabel Anslutning med USB-kabel

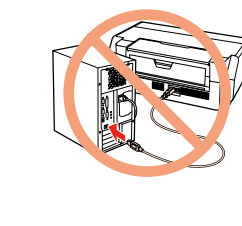

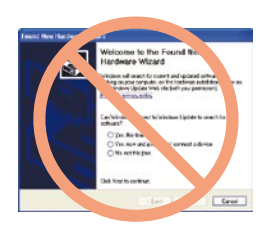

Nepievienojiet USB vadu, ja neesat saņēmis attiecīgos norādījumus. Neprijunkite USB kabelio, kol nebus nurodyta. Ärge ühendage USB-kaablit enne, kui olete saanud sellekohase juhise. Tilslut ikke USB-kablet, før du bliver bedt om det. Älä kytke USB-kaapelia, ennen kuin saat kehotuksen tehdä niin. Ikke koble til USB-kabelen før du blir bedt om å gjøre det. Anslut inte USB-kabeln förrän du uppmanas att göra det.

på papper Ielādē papīru Popieriaus įdėjimas Paberi laadimine Ilægning af papir Paperin lisääminen Laster papir Fylla på papper

Atveriet un izbīdiet. Atidarykite, ištraukite. Ava, libista välja. Åbn, glid ud. Avaa, liu'uta auki. Åpne, skyv ut. Öppna, skjut ut.

A

Saņemt sīkāku informāciju Daugiau informacijos Rohkem teavet Find flere oplysninger Lisätietoja Skaffe mer informasjon Skaffa mer information

Lietošanas pamācība tīmeklī Instrukcija internete Onlain kasutusjuhend Online-brugervejledning Online käyttöohje Bruksanvisning på nett Bruksanvisning online

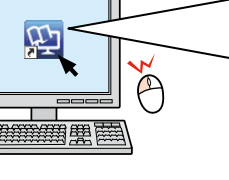

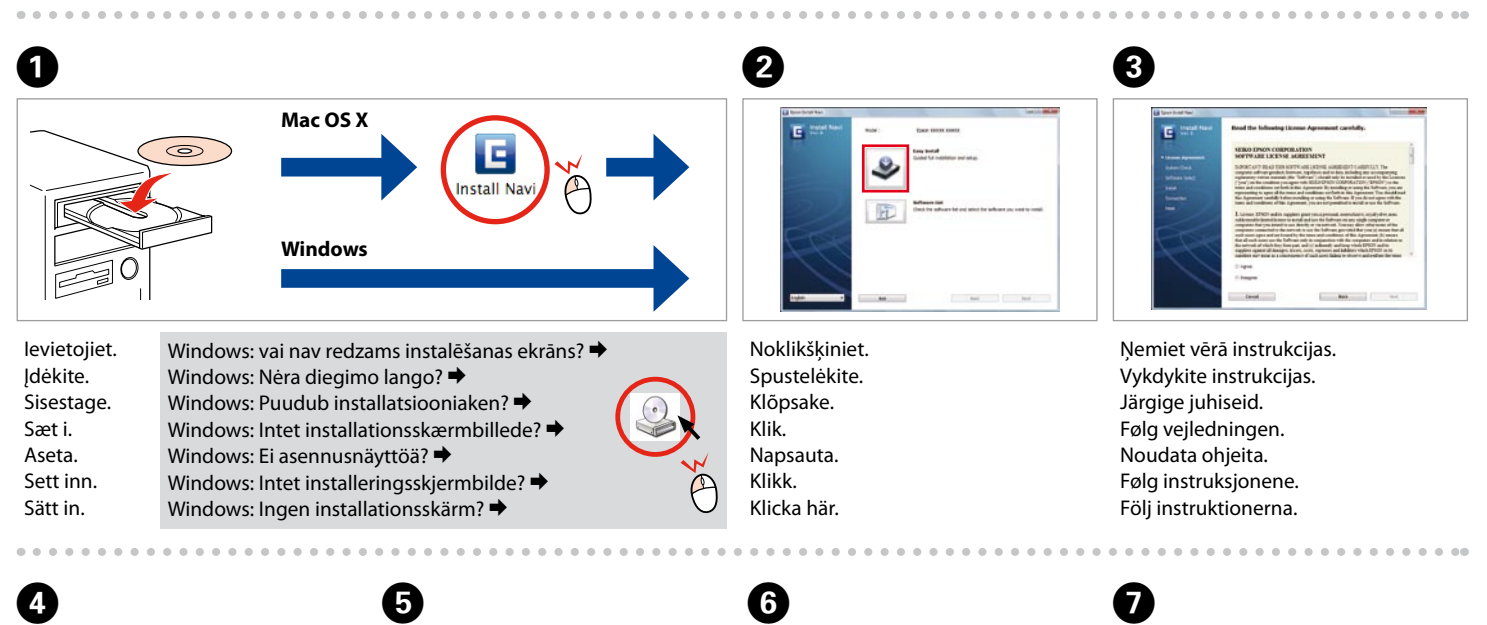

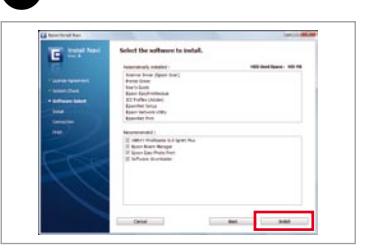

rstyypin<br>eminen<br>+ tilkoblingst<br>anslutningst<br>**A** Savienojuma veida atlase Ryšio tipo pasirinkimas Ühendustüübi valimine Valg af tilslutningstype Yhteystyypin valitseminen Velge tilkoblingstype Välja anslutningstyp

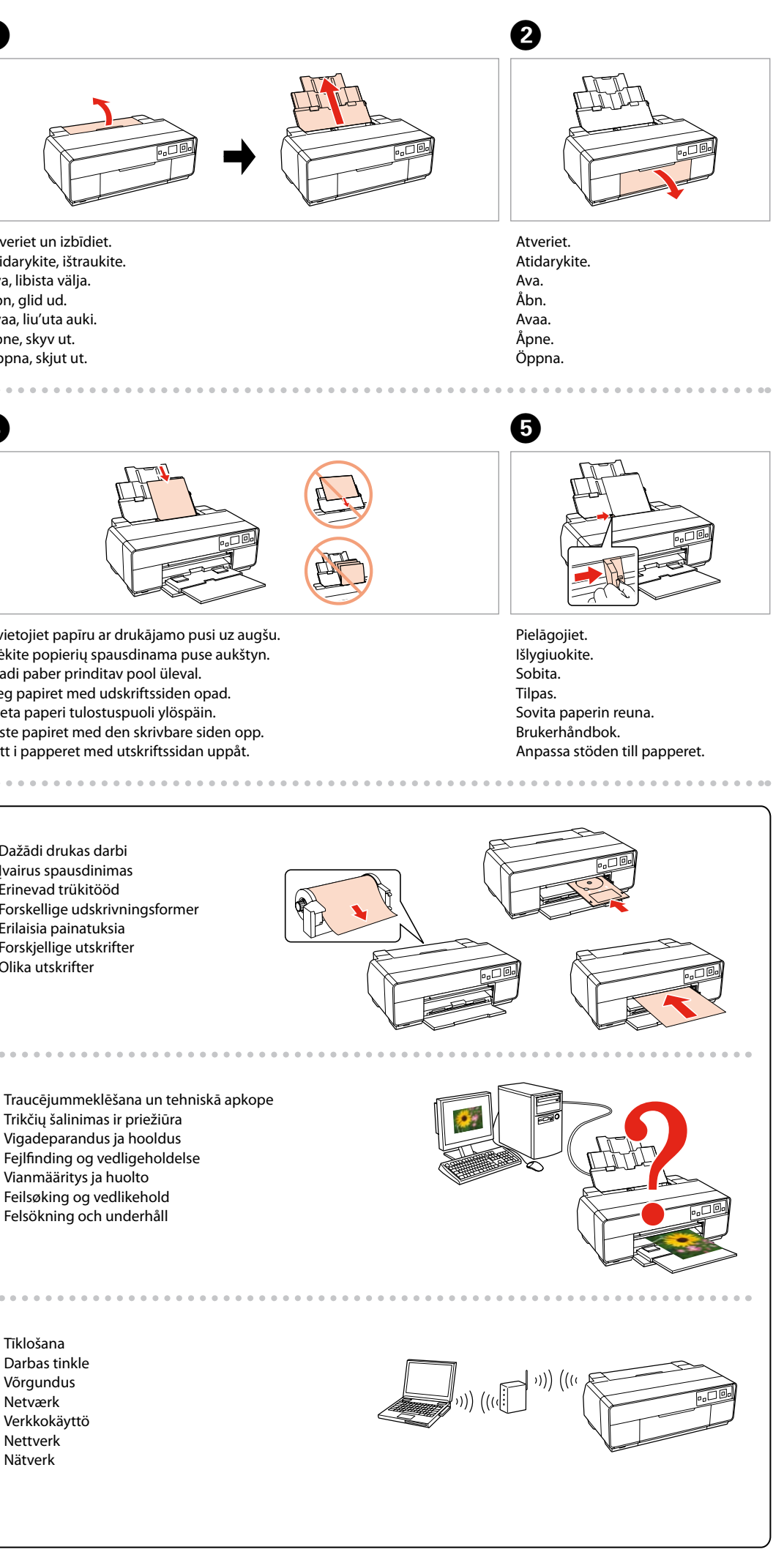

Izvelciet ārā. Ištraukite. Tõmba välja. Træk ud. Vedä ulos. Dra ut. Dra ut.

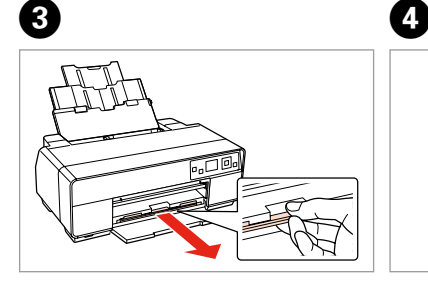

Ievietojiet papīru ar drukājamo pusi uz augšu. Įdėkite popierių spausdinama puse aukštyn. Laadi paber prinditav pool üleval. Ilæg papiret med udskriftssiden opad. Aseta paperi tulostuspuoli ylöspäin. Laste papiret med den skrivbare siden opp. Sätt i papperet med utskriftssidan uppåt.

Ja parādās šāds ekrāns, klikšķiniet **Atcel**. Jei ekrane rodomas pranešimas, spustelėkite **Atšaukti**. Kui ilmub see aken, vajutage **Tühista**. Klik på **Annuller**, hvis dette skærmbillede vises. Jos näkyviin tulee tämä näyttö, napsauta **Peruuta**. Hvis dette skjermbildet dukker opp, klikk på **Avbryt**. Om den här skärmen visas klickar du på **Avbryt**.

> Instalācija pabeigta. Diegimas baigtas. Installeerimine lõpetatud. Installation gennemført. Asennus valmis. Installering fullført. Installationen är klar.

Noklikšķiniet. Spustelėkite. Klõpsake. Klik. Napsauta. Klikk. Klicka här.

Atlasiet un izpildiet instrukcijas. Pasirinkite ir vykdykite instrukcijas. Valige ning järgige juhiseid. Vælg, og følg vejledníngen. Valitse ja noudata ohjeita. Velg, og følg instruksjonene. Välj och följ instruktionerna.

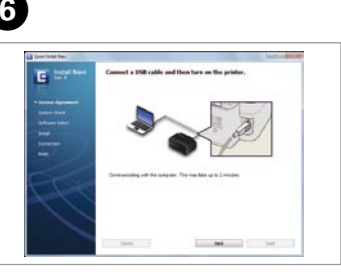

Ja vēlaties izveidot Wi-Fi un tīkla savienojumu, skatiet *Wi-Fi/tīkla iestatīšanas rokasgrāmata*. Ja vēlaties izveidot USB vadu savienojumu, dodieties uz nākamo sadaļu.

Kaip sukonfigūruoti Wi-Fi ir tinklo ryšį, žr. *Wi-Fi / tinklo sąrankos vadovas*. Jei naudosite laidinį USB ryšį, pereikite į kitą skyrių.

Wi-Fi ja võrguühenduse puhul vaadake *Wi-Fi/võrgu häälestamise juhend*it. USB-ühenduse korral jätkake järgmisest jaotisest.

Se *Vejledning til Wi-Fi/netværksopsætning* vedrørende Wi-Fi- og netværkstilslutning. Gå til næste afsnit vedrørende kabelbaseret USB-tilslutning.

Kun haluat lisätietoja langattomasta verkosta ja verkkoyhteydestä, katso *Wi-Fi/Verkon asetusopas*. Jos käytät kiinteää USB-yhteyttä, siirry seuraavaan osaan.

For Wi-Fi- og nettverkstilkobling kan du se *Veiledning for Wi-Fi-/nettverksoppsett*. For tilkobling via USB-kabel går du til neste avsnitt.

Se *Inställningsguide för Wi-Fi/nätverk* angående Wi-Fi- och nätverksanslutning. Gå till avsnittet som följer för anslutning med USB-kabel.

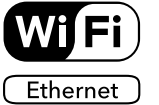

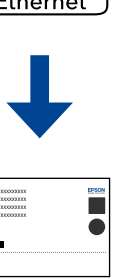

Dažādi drukas darbi Įvairus spausdinimas Erinevad trükitööd Forskellige udskrivningsforme Erilaisia painatuksia Forskjellige utskrifter Olika utskrifter

Tīklošana Darbas tinkle Võrgundus Netværk Verkkokäyttö Nettverk Nätverk

Traucējummeklēšana un tehniskā apkope Trikčių šalinimas ir priežiūra Vigadeparandus ja hooldus Fejlfinding og vedligeholdelse Vianmääritys ja huolto Feilsøking og vedlikehold Felsökning och underhåll